# AutoCAD Crack For Windows (Updated 2022)

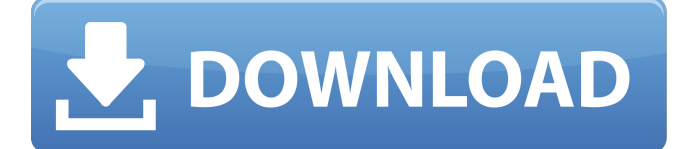

## **AutoCAD Crack+ [Win/Mac]**

Today, thousands of designers around the world use AutoCAD Product Key for 2D and 3D drafting and design. With AutoCAD, designers can create 2D and 3D computer-aided designs (CAD drawings) of most kinds of objects, including civil and architectural structures, mechanical devices, architectural fixtures, electrical fixtures, mechanical equipment, vehicles and so on. This article will show you how to configure new networks, securely connect to existing networks, change IP address and Hostname on AutoCAD, and how to backup your data and configure AutoCAD on a local network. Setting up a New Network This tutorial will guide you through a step-by-step process to set up a new network in AutoCAD 2019. When you connect your new network to AutoCAD 2019, you'll see a new Network icon in the My Computer window. To setup a new network in AutoCAD, follow these steps. 1. Open the

Network folder. Click on the Network folder to open the network page. To open the Network folder, go to the Start menu > Network & Internet > Network and Sharing Center > Connections. 2. Click on the Add Network or Create a New Network link. On the newly opened page, click on the Add Network or Create a New Network link. 3. Enter the information you want to display on the new

network. Click on Change Settings to display the Network Settings page. Click on Add to add an additional network, or click on

Change Settings if you already added a network to connect to. Name the network. Specify the protocol to use for connecting. The most common protocol is TCP/IP. Enter the network address in the

IP address field, and the network type. Select the protocol and network type to use. 4. Click on OK to set up the network. 5. Check the checkbox beside the network you want to connect to. A green checkmark means that the network is already connected to AutoCAD. A red checkmark means that the network is not connected to AutoCAD. 6. Click on OK. Note: If the network name does not show up in the list of available networks on the network page, click on the arrow to the left of the network name to open the Network Settings page. Then click on the Change button to change the

## **AutoCAD Crack + License Key Download For PC (Final 2022)**

To use these functions, there are libraries and helper code that needs to be compiled and installed. This can be achieved with the release of AutoLISP, Visual LISP or Visual Basic 6 or 2005/2008. With those libraries and helper code installed, AutoCAD user can script and automate AutoCAD process. In the history of AutoCAD, ObjectARX was the first API, which provided the ability to automate and script the drawing process. ObjectARX consists of an API for creating and editing objects, an API for extending and extending AutoCAD features and an API for manipulating the drawing process. ObjectARX API includes numerous functions for creating, editing, extending and manipulating objects. These include creating, positioning, managing and extending AutoCAD objects.

ObjectARX is built on the objects of the AcDb class library, which are made up of BStrings, Colors, Fonts, Gradients, Grids, Layers, LineStyles, Paths, Presets, Polygons, Rasters, Texts and Views. The BStrings and Colors are used to create shapes. The Gradients, Grids, Layers, LineStyles, Paths, Polygons and Rasters are used to create objects. The Gradients, Grids and Paths are used to create text. The Rasters are used to create images. The Layers and Paths are used to create backgrounds. The Texts are used to create annotations. The Views are used to create components. ObjectARX has support for making functions in several languages. The default language is AutoLISP, which provides more flexibility. Visual LISP is more closely related to Visual Basic and ObjectARX offers a Visual Basic-like language. Scripting ObjectARX In the past, developers of AutoCAD plugins and extensions used Visual LISP, VBA and JavaScript. For example, the Autodesk Exchange Apps API used Visual Basic and JavaScript. To extend the features and processes of AutoCAD with the ObjectARX API, the corresponding language needs to be loaded and selected in the AutoCAD program. AutoCAD 2000 and earlier allowed for Visual LISP, JavaScript and Visual Basic to be used. It did not support VBA. The ObjectARX helper scripts run with AutoCAD whenever a user executes a command or uses a menu. ObjectARX helper scripts a1d647c40b

### **AutoCAD Download**

Install Autodesk AutoCAD LT Open the "Autodesk" folder in your program files (or the Autodesk main folder, it's not very important). Create a folder called "Licenses" If you want, you can add an icon to the folder Open the "Licenses" folder. Copy the keygen folder to the "Licenses" folder. With these steps done, you should now have the necessary files for the keygen to work. How to install the keygen Click here to download the keygen Unzip it, you should get a keygen.exe and license.txt In the Autodesk folder, open the "Autodesk" folder. Open the Licenses folder Open the keygen folder Run keygen.exe Start Autodesk. Click "sign in" at the top right of the Autodesk program Click "register" Enter the serial number, in case you've forgotten it. Done. A: The serial number is in a registry key, as per this post. You need to log into Autodesk (i.e. enter your license number and password) and the serial number will be displayed. A: The license number can be obtained with any version of Autodesk software (AutoCAD, Accela, Inventor, etc.). However, your software is not yet activated (it is free) so you need to enter your serial number. Follow the steps below to register your serial number: Open Autodesk (or the applicable version of Autodesk software) Open the "Settings" menu Click "Sign in" at the top right Click "Sign in with License Number" Enter the serial number, if it is not in the "License Number" field already Click "Register" Confirm your license and click "Register" The license number will be available in your "Settings" menu and appears in the serial number field in any version of Autodesk software. Introduction ============ The relationship between pulmonary vein (PV) anatomy and atrial fibrillation (AF) has been previously reported. We present the results of ablation guided by a detailed 3D anatomic model of the PV ostia constructed from \*in vivo\* MR images.

#### **What's New In AutoCAD?**

Customizable Clipboard: Perform complicated selections and edits with the click of a button, regardless of how much text you've cut, copied, and pasted. (video: 2:52 min.) Expanded Cloud-Based Collaboration: Maximize your speed and efficiency with an expanded cloud-based collaboration and printing suite. Customize the tools you use most and cut down on the number of clicks you have to perform. Easily share updates and your work directly from the cloud, and collaborate with others using a new responsive mobile web viewer. (video: 1:51 min.) Adobe XD: Create a single set of designs and updates for your entire organization – from handheld devices to desktops. Make complex adjustments or design one change at a time, while updates to drawings are automatically synced to the cloud. Change CAD files in real time, from anywhere and on any device, without additional tools. (video: 1:39 min.) Cloud-Based Collaboration: Cut down on the number of clicks you have to perform and save time. With new real-time collaborative editing, you can work on a shared drawing directly from the cloud, with tools and updates automatically synchronized to your local device. Share a drawing or an update directly with others and collaborate on a single drawing in real time. (video: 1:20 min.) Customizable Keylines: Easily switch between different keylines, even if they are overlapping or adjacent. (video: 1:47 min.) Drag and Drop Auto Drafting: Create drawings that are automatically drawn as they are being edited. Remove things that are no longer needed. Drag and drop parts, components, and tools to new locations. Save a drawing as a personal AutoCAD template and apply it to new drawings. (video: 1:25 min.) Xdcd Driver and Xmdv Driver: Support Microsoft® DirectShow-based video drivers. (video: 1:43 min.) Enhanced Power Editing: Swap axes and control views when working with 3D models, animations, and other components. (video: 1:25 min.) Enhanced Output Profiles: Easily create multiple output profiles for text and symbols, insert them into your drawings, and print multiple copies of

**System Requirements:**

Windows 7 Windows 8 Windows 8.1 Mac OS X 10.6 (Snow Leopard) Mac OS X 10.7 (Lion) Mac OS X 10.8 (Mountain Lion) Mac OS X 10.9 (Mavericks) Mac OS X 10.10 (Yosemite) Mac OS X 10.11 (El Capitan) Minimum: 1 GHz processor 2 GB RAM 1024 MB video RAM 1024x768 display Minimum:

Related links: